# Cheatography

## Linux CLI commands Cheat Sheet by jcroughton via cheatography.com/86366/cs/20089/

| General                                             |                                         |                                     |  |
|-----------------------------------------------------|-----------------------------------------|-------------------------------------|--|
| lsb_release -a                                      | Linux version                           |                                     |  |
| alias                                               | Show aliases attached to shell          |                                     |  |
| Locations                                           |                                         |                                     |  |
| /var/www                                            | Server www                              | N sites / pointers to               |  |
| /var/log                                            | Server www sites / pointers to          |                                     |  |
| /var/log/nginx/                                     | System / auth / php etc. logs           |                                     |  |
| ~/.ssh                                              | NGINX access / error logs<br>SSH config |                                     |  |
| /etc/php                                            | PHP version installed                   |                                     |  |
| , cc, p. p                                          |                                         |                                     |  |
| Files                                               |                                         |                                     |  |
| echo "xyz" > /somewhere/file.log                    |                                         | Write xyz to given file             |  |
| touch myfile.txt                                    |                                         | Create a file                       |  |
| nano myfile.txt                                     |                                         | Edit myfile.txt with Nano           |  |
| rm -rf /node_modules                                |                                         | Remove node_modules<br>recursively  |  |
| grep -r 'string to search' direct-<br>ory/to/search |                                         | Search for string in files          |  |
| File system                                         |                                         |                                     |  |
| ls -al -S                                           | Dire                                    | ectory list in file size order      |  |
| ls -alt                                             | dire                                    | ectory list in time order           |  |
| lsblk                                               | Dis                                     | play volumes / partitions           |  |
| df -i                                               | inod                                    | de usage                            |  |
| df -hT                                              |                                         | File system memory usage            |  |
| find / -size +20M                                   | Fine                                    | d large files                       |  |
| find / -type d -name<br>'httpdocs'                  | Find                                    | d folder                            |  |
| find / -name 'filename.h                            | tml' Find                               | d file                              |  |
| file -s /dev/xvd*                                   |                                         | File system / partition types       |  |
| growpart /dev/xvda 1                                |                                         | Grow partition to newly added space |  |
| resize2fs /dev/xvda1                                | Res                                     | size partition to new allocated     |  |

### Permissions

chown -R root:www /var/www

Change ownership of /var/www to root user:www group

| Networking                             |                                        |
|----------------------------------------|----------------------------------------|
| ping -c 4 8.8.8.8                      | Ping (Google) 4 times                  |
| ip addr                                | Network interfaces enabled?            |
| sudo nano /etc/network/inter-<br>faces | Network config                         |
| route -n                               | Show kernal IP routing table           |
| sudo ifdownforce eth0                  | Network interface off (force optional) |
| sudo ifupforce eth0                    | Network interface on (force optional)  |

https://upcloud.com/community/tutorials/troubleshoot-network-connectivity-linux-server/

| РНР        |                                     |
|------------|-------------------------------------|
| php -m     | List installed modules / extensions |
| phpversion | PHP version on CLI                  |
|            |                                     |

| Weblish                 |                                    |  |
|-------------------------|------------------------------------|--|
| CTRL A, Esc Ent         | Enter scroll mode (Esc to exit)    |  |
| User                    |                                    |  |
| whoami                  | Output current user context to CLI |  |
| groups                  | Show which groups user belongs to  |  |
| adduser ubuntu www-data | Add user ubuntu to group www-data  |  |
|                         |                                    |  |

#### GIT

| git remoteverbose | Show remotes for currently checked out repo |
|-------------------|---------------------------------------------|
| git branch        | List local branches                         |

#### Services

sudo service /etc/init.d/mysqld restart

Restart service (full path)

sudo service nginx restart

Restart service (short)

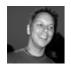

By jcroughton cheatography.com/jcroughton/

Not published yet. Last updated 10th December, 2019. Page 1 of 2. Sponsored by **ApolloPad.com** Everyone has a novel in them. Finish Yours! https://apollopad.com

## Cheatography

### Linux CLI commands Cheat Sheet by jcroughton via cheatography.com/86366/cs/20089/

| Services (cont)                                                                                |                         | MYSQL                                                          |
|------------------------------------------------------------------------------------------------|-------------------------|----------------------------------------------------------------|
| sudo servicestatus-all                                                                         |                         | apt-get install mysql-server                                   |
| Service status + running / - stopped / ? services without status                               |                         | Install mysql                                                  |
| command                                                                                        |                         | mysql_secure_installation                                      |
| sudo netstat -tulpn                                                                            |                         | Secure installation                                            |
| Display port attachments                                                                       |                         | mysql -u your-username -p                                      |
| sudo fuser -k 80/tcp                                                                           |                         | Connect on CLI                                                 |
| Kill everything on given port (i.e. release                                                    | e 80 for NGINX restart) | '<br>CREATE DATABASE database_name_cant_use_hyphens_us-        |
|                                                                                                |                         | e_underscores CHARACTER SET utf8mb4 COLLATE                    |
| Process and jobs                                                                               |                         | utf8mb4_unicode_ci;                                            |
| jobs List of background jobs                                                                   |                         | Create DB                                                      |
| jobs -I List with PID                                                                          |                         | SHOW TABLE STATUS;                                             |
| fg Bring most recent to from                                                                   |                         | Show collation of tables                                       |
| fg %2 Switch to specific job in I                                                              |                         | ALTER TABLE <some_table> convert to CHARACTER SET</some_table> |
| If you ctrl-z out of a command line progra                                                     | -                       | utf8mb4 COLLATE utf8mb4_unicode_ci;                            |
| leave a running process in the background [3]+ Stopped man                                     |                         | Alter table collation                                          |
|                                                                                                |                         | CREATE USER 'newuser'@'localhost' IDENTIFIED BY                |
|                                                                                                |                         | 'a_password_here';                                             |
|                                                                                                |                         | Create user                                                    |
| 3 = Number of stopped jobs in background                                                       |                         | GRANT ALL PRIVILEGES ON db_name_here . * TO                    |
| man = program that was stopped                                                                 |                         | 'newuser'@'localhost';                                         |
|                                                                                                |                         | Grant priviledges                                              |
| Find and kill it                                                                               |                         | FLUSH PRIVILEGES;                                              |
| Find and kill it                                                                               |                         | Reload priviledges                                             |
| Package management                                                                             |                         | Follow https://stackoverflow.com/a/42742610 Option 1 during    |
| sudo apt-get autoremove                                                                        | Delete unused packages  | mysql_secure_installation if required                          |
| sudo apt-get purge php7.*                                                                      | Remove package          |                                                                |
| apt list —installed   grep your-package-<br>name                                               | List installed packages |                                                                |
| apt-get install your-package-name                                                              | Install package         |                                                                |
| apt-get update                                                                                 | Update packages info    |                                                                |
|                                                                                                | about package from repo |                                                                |
| apt-get upgrade                                                                                | Update all packages     |                                                                |
| apt-get installonly-upgrade <packa-< td=""><td>Update specific package</td><td></td></packa-<> | Update specific package |                                                                |

here

gename> <anotherpackagename> add apt-repository name-of-your-repo-

apt-cache search package-name-here

apt-get = older version of apt

By jcroughton cheatography.com/jcroughton/

Add apt repo

Search for packages

Not published yet. Last updated 10th December, 2019. Page 2 of 2. Sponsored by **ApolloPad.com** Everyone has a novel in them. Finish Yours! https://apollopad.com